## 6-8 穴埋め問題(Cloze)

穴埋め問題(Cloze)は,文中に (空欄)を設けて【多肢選択問題】,【記述問題】, 【数値問題】を作成することができます。空欄は一問の中に複数設けることができます。 問題の作成に当たっては,直接,穴埋め用のコードを問題文に埋め込む形で入力する必要 があります。自動採点されます。

1 問題作成の流れ

記述問題は以下の手順で作成します。個別の設定は次ページ以降を参照ください。

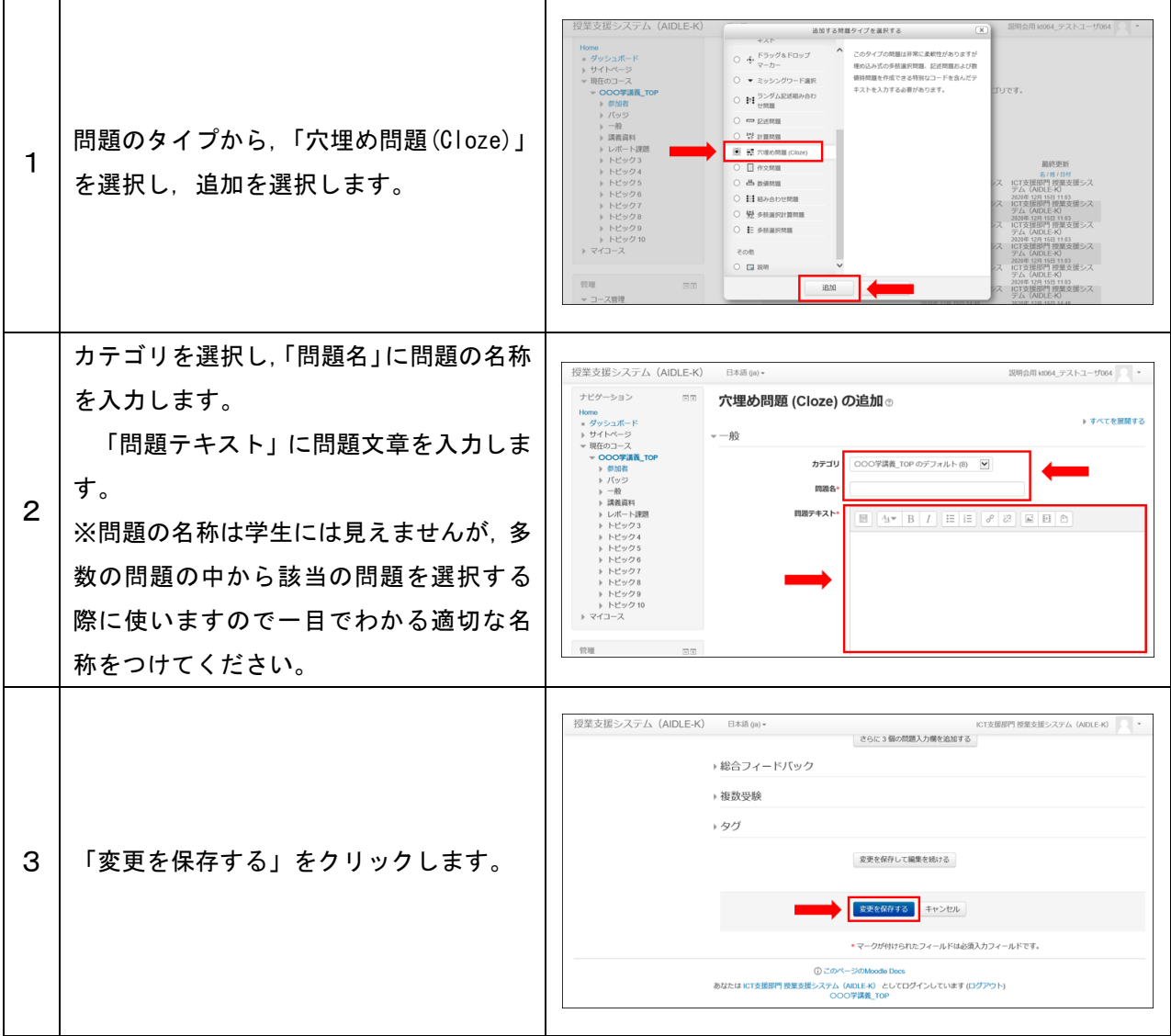

### 2 各種設定をする

小テストの各種設定ができます。

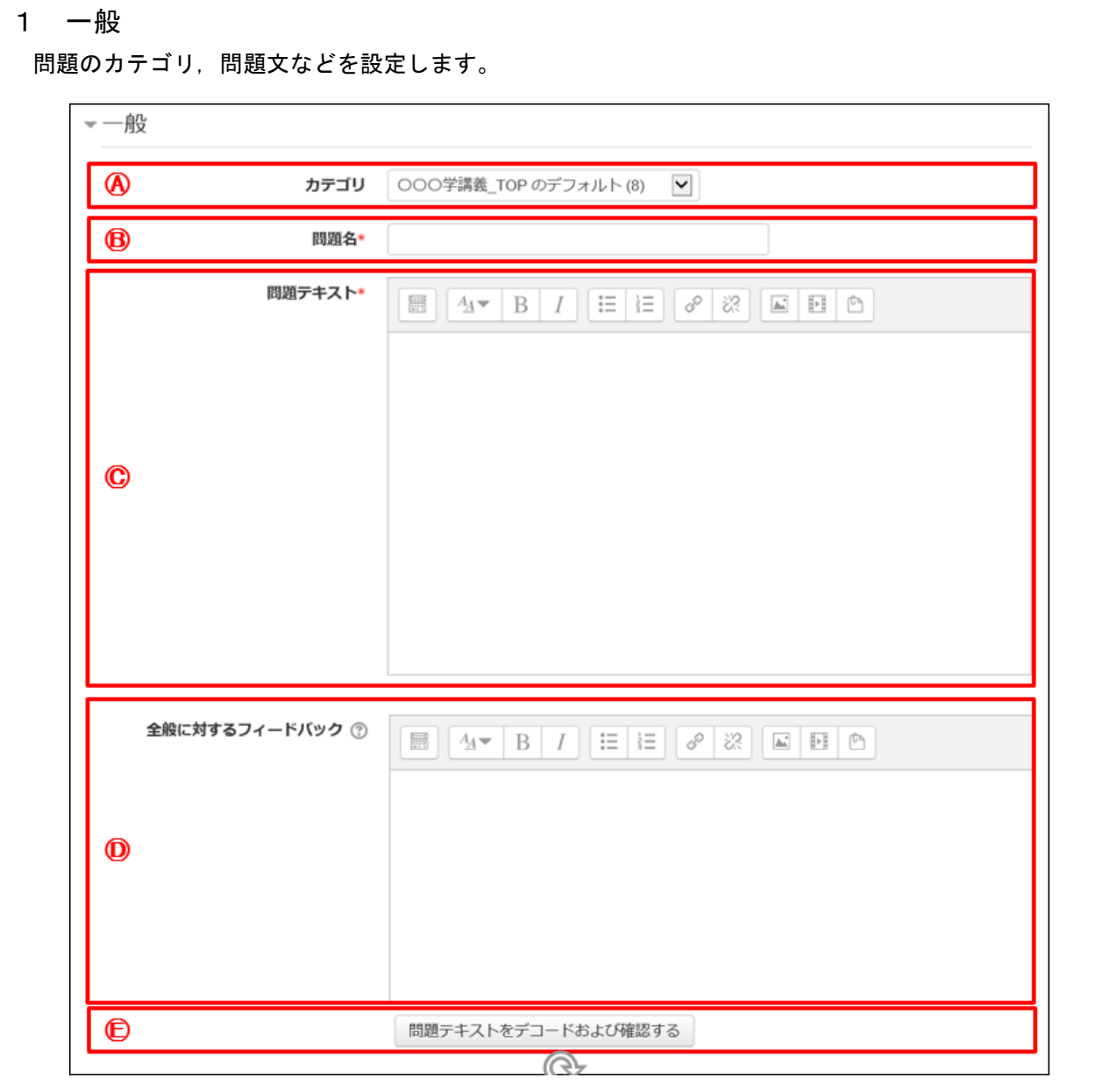

Ⓐ カテゴリ:問題を保存するカテゴリを選択します。

### Ⓑ 問題名:問題名を入力します。問題バンクに表示されるので,分かりやすい問題名を入力ください。

- Ⓒ 問題テキスト:問題文を入力します。
- Ⓓ 全般に関するフィードバック:受験者に表示するフィードバックを表示します。
	- ※ すべての受験者に同じメッセージが表示されます。問題に対する解説等を入力できます。
- Ⓔ 問題テキストをデコードおよび確認する:問題テキストに入力したコード等が正しいかチェックしま す。

# 問題の作成方法

穴埋め問題は,問題テキストに記述問題や数値問題,多肢選択問題を埋め込むことがで きます。

### 1 問題の形式

- (1) 記述問題(テキストボックスが表示されます。)
	- ・SHORTANSWER…大文字,小文字を区別しない場合に使用します。
	- ・SHORTANSWER\_C…大文字,小文字を区別する場合に使用します。
- (2) 数値問題(テキストボックスが表示されます。)
	- ・NUMERICAL
- (3) 多肢選択問題(複数の選択肢から,解答を選択するタイプの穴埋めになります。) ・MULTICHOICE…選択肢がドロップダウンメニューとして表示されます。
	- ・MULTICHOICE\_V…選択肢がラジオボタンで縦に表示されます。
	- ・MULTICHOICE\_H…選択肢がラジオボタンで横に表示されます。
	- ※ 選択肢をシャッフルする場合は, 末尾に S を付けます。

### 2 記述形式と使用する記号

(1) 記述形式

 {問題の点数:問題形式:間違った答え#この答えに対するフィードバック~もう一つ の間違った答え#この答えに対するフィードバック<sup>~</sup>=正しい答え#この答えに対する フィードバック~%50%半分正しい答え#この答えに対するフィードバック}

- (2) 使用する記号
	- ・ {} …問題となる部分全体をくくります。
	- ・ 問題の点数 …当該問題の評点を表します。
	- ・ : …問題形式をくくります。
	- ・~…答えと次の答えを区切ります。
	- · # …答えのフィードバック前に付けます。フィードバックがない場合, #はあっ てもなくても関係ありません。
	- ・ = …正解の答えの前に付けます。%0~100 の数値%で評点を割り当てることも可 能です。
	- ・ %評点の割合% …部分点として与える評点の割合(%)です。%50%は正解の半分の 評点を与えます。
	- ・ \* …表示されている選択肢,正解以外の全てを表します。
	- ・ 正解の数値:誤差 …数値問題の誤差を表す方法です。「=73:2」とすると,正解は 「73±2」となり,71 から 75 までが正解となります。
- 3 作成フォーマットと入力例
	- (1) 記述問題
		- ・フォーマット

 {問題の点数:SHORTANSWER:=正しい答え#この答えに対するフィードバック~%50%半 分正しい答え#この答えに対するフィードバック~\*#表示されている選択肢以外のフ ィードバック}

・入力例

愛知医科大学の所在地は{3:SHORTANSWER:=長久手市#正解です~%50%長久手町#長久手市にな りました ^\*#間違いです。長久手市です}です。

・表示例

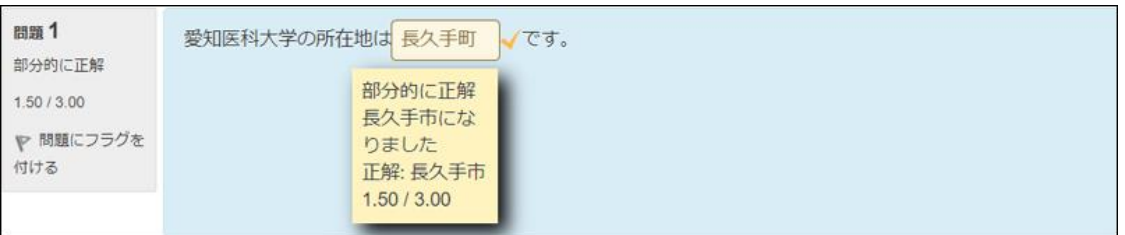

- (2) 数値問題
	- ・フォーマット

 {問題の点数:NUMERICAL:=正解の数値:正解とする許容範囲(誤差)#正しい答えに対 するフィードバック#フィードバック}

・入力例

長方形の板の2つの辺の測定値が 16.3±0.1 ㎝と 4.5±0.1 ㎝であった。よって板の面積は {3:NUMERICAL:=73:2#16.2×4.4=7.1×10,16.4×4.6=7.5×10 であるので,73±2 を正解と しています。}㎠である。

・表示例

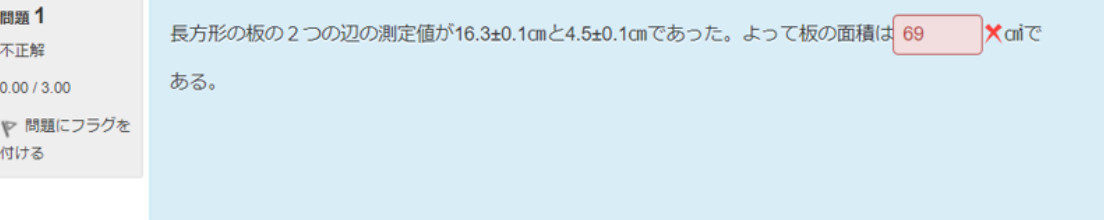

- (3) 多肢選択問題
	- ・フォーマット

 {問題の点数:MULTICHOICE:=正しい答え#この答えに対するフィードバック~%50%半 分正しい答え#この答えに対するフィードバック 間違った答え#この答えに対するフ ィードバック~もう一つの間違った答え#この答えに対するフィードバック}

・入力例

愛知医科大学の所在地は{3:MULTICHOICES:=長久手市#正解です~%50%長久手町#長久手市に なりました~尾張旭市#間違いです。長久手市です~瀬戸市#間違いです。長久手市です}です。

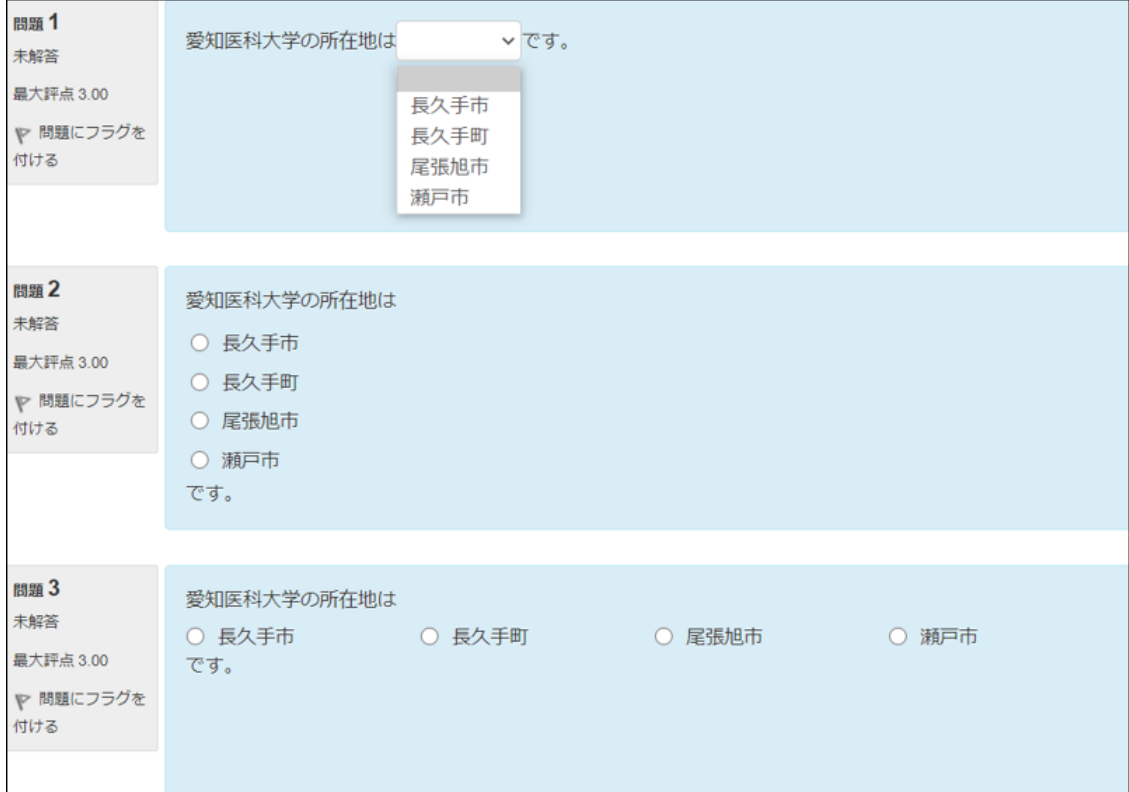

## ・表示例 (上から MULTICHOICE, MULTICHOICE\_V, MULTICHOICE\_H)